IBM Endpoint Manager Version 9.1

# *Patch Management for Mac OS X User's Guide*

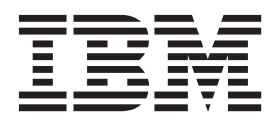

IBM Endpoint Manager Version 9.1

# *Patch Management for Mac OS X User's Guide*

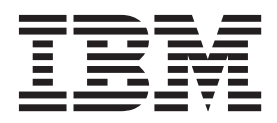

**Note**

Before using this information and the product it supports, read the information in ["Notices" on page 19.](#page-24-0)

This edition applies to version 9, release 1, modification level 0 of IBM Endpoint Manager and to all subsequent releases and modifications until otherwise indicated in new editions.

**© Copyright IBM Corporation 2014.**

US Government Users Restricted Rights – Use, duplication or disclosure restricted by GSA ADP Schedule Contract with IBM Corp.

# **Contents**

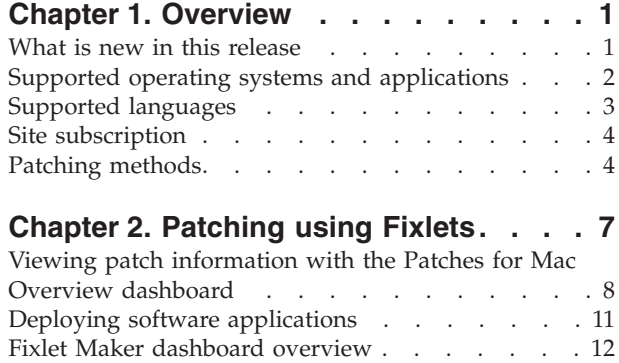

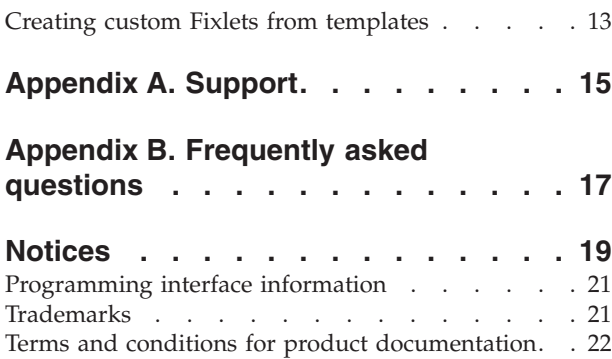

# <span id="page-6-0"></span>**Chapter 1. Overview**

 $IBM^{\circ}$  Endpoint Manager for Patch Management for Mac provides unified, real-time visibility and enforcement to deploy and manage patches to all Mac endpoints from a single console. It keeps your Mac clients current with the latest Apple security updates and service packs for your OS X and applications.

Use Fixlet<sup>®</sup> to manage large numbers of patches and updates. From the console, you can access the Fixlet through the available sites:

- Patches for Mac OS X
- Updates for Mac Applications

**Note:** Superseded Fixlet content are in the Patches for Mac OS X (Superseded) site. Contact your IBM Technical Sales Representative if you need access to the superseded content.

IBM Endpoint Manager clients identify when and if a patch is needed. For each new supported update that becomes available, IBM Endpoint Manager releases a Fixlet that identifies and updates all the computers in your enterprise that need it. For information on the supported updates, ["Supported operating systems and](#page-7-0) [applications" on page 2.](#page-7-0)

With a few keystrokes, the IBM Endpoint Manager Console operator can apply the patch to all the relevant computers and visualize its progress as it deploys throughout the network. The IBM Endpoint Manager client checks the operating system version, file versions, the language of the system, and other relevant factors to determine when and if a patch is necessary.

You can use Fixlets to manage large numbers of updates and patches with comparative ease, enabling automated, highly targeted deployment on any schedule that you want. Large downloads can be phased to optimize network bandwidth and the entire deployment process can be monitored, graphed, and recorded for inventory or audit control.

### **What is new in this release**

IBM Endpoint Manager for Patch Management for Mac OS X releases a patching capability for deploying Fixlets through the Apple Software Update tool.

You can use Apple Software Update to deploy the following supported updates:

- Mac OS X security and non-security updates
- Apple iTunes updates
- Apple Safari updates
- Apple Java
- Apple QuickTime updates

**Note:** Apple QuickTime is built into OS X. Its updates normally come with an OS X or Safari update.

For more information about using this patching capability, see [Chapter 2, "Patching](#page-12-0) [using Fixlets," on page 7.](#page-12-0)

# <span id="page-7-0"></span>**Supported operating systems and applications**

The Patch Management for Mac supports updates on various Mac OS X platforms, Mac applications, and third-party applications.

In alignment with Apple Security Updates, IBM Endpoint Manager provides various content for Apple security and software updates for Mac OS and various Apple and third-party applications.

The Patches for Mac OS X site to obtain the latest patches for the following Mac operating system and applications.

| <b>Fixlet Site</b><br>Name         | Supported<br><b>Operating System</b><br>or Application | <b>Version</b>          | Type of Update                                                    |  |  |
|------------------------------------|--------------------------------------------------------|-------------------------|-------------------------------------------------------------------|--|--|
| Patches for Mac   Mac OS X<br>OS X |                                                        | 10.6 (Snow<br>Leopard)  | Security and non-security<br>updates                              |  |  |
|                                    |                                                        | 10.7 (Lion)             |                                                                   |  |  |
|                                    |                                                        | 10.8 (Mountain<br>Lion) |                                                                   |  |  |
|                                    |                                                        | 10.9 (Mavericks)        |                                                                   |  |  |
|                                    | Apple iTunes                                           | 10.x                    | Application updates                                               |  |  |
|                                    |                                                        | 11.x                    |                                                                   |  |  |
|                                    | Apple Java $\sqrt[75]{\phantom{1}}$                    | 10.6 (Snow<br>Leopard)  | come with an OS X or Safari<br>update.                            |  |  |
|                                    |                                                        | 10.7 (Lion)             | Note: Apple QuickTime is built<br>into OS X. Its updates normally |  |  |
|                                    |                                                        | 10.8 (Mountain<br>Lion) |                                                                   |  |  |
|                                    |                                                        | 10.9 (Mavericks)        |                                                                   |  |  |
|                                    | Apple QuickTime                                        | 6.x                     |                                                                   |  |  |
|                                    |                                                        | 7.x                     |                                                                   |  |  |
| Apple Safari                       |                                                        | 5                       |                                                                   |  |  |
|                                    |                                                        | 6.x                     | <b>Audit Fixlets</b>                                              |  |  |
|                                    |                                                        | 7.x                     |                                                                   |  |  |
|                                    | Oracle Java Runtime                                    | 7.x                     | Application updates                                               |  |  |
|                                    | Environment (JRE)                                      | 8.x                     |                                                                   |  |  |

*Table 1. Supported operating systems and applications for the Patches for Mac OS X site*

### **Notes:**

- v Superseded Fixlet content are in the Patches for Mac OS X (Superseded) site. Contact your IBM Technical Sales Representative if you need access to the superseded content.
- v To view a detailed list of supported Java versions that are released by Apple, check the Apples security bulletin page at [http://support.apple.com/kb/ht1222.](http://support.apple.com/kb/ht1222)

Third-party applications are found in the Updates for Mac Applications site.

Use the Fixlet Maker dashboard to create the necessary Fixlets to patch the applications. For more information, see the following topics:

- <span id="page-8-0"></span>v ["Fixlet Maker dashboard overview" on page 12](#page-17-0)
- ["Creating custom Fixlets from templates" on page 13](#page-18-0)

| <b>Fixlet Site</b><br>Name | Supported<br><b>Operating System</b><br>or Application | <b>Version</b> | Type of Update      |
|----------------------------|--------------------------------------------------------|----------------|---------------------|
| Updates for                | Adobe Acrobat                                          | 10.x           | Application updates |
| Mac<br>Applications        |                                                        | 11.x           |                     |
|                            | Adobe Acrobat X                                        | 10.x           |                     |
|                            |                                                        | 11.x           |                     |
|                            | Adobe AIR                                              | 14.x           |                     |
|                            | Adobe Flash Player                                     | 11.x           |                     |
|                            |                                                        | 14.x           |                     |
|                            | Adobe Reader                                           | 10.x           |                     |
|                            |                                                        | 11.x           |                     |
|                            | Adobe Reader X                                         | 10.x           |                     |
|                            |                                                        | 11.x           |                     |
|                            | Adobe Shockwave                                        | 11.x           |                     |
|                            | Player                                                 | 12.x           |                     |
|                            | Microsoft Office for<br>Mac 2011                       | 14.1 and later |                     |

*Table 2. Supported applications for the Updates for Mac Applications site*

**Note:** For Adobe Reader and Adobe Reader X versions earlier than 10.1, they are first upgraded to 10.1, then upgraded to the latest version.

For information about how to subscribe to Fixlet sites, see Subscribing to Fixlet sites.

# **Supported languages**

Patch Management for Mac is supported in multiple languages.

Mac OS X patches are not language-dependent. The patches in the Patches for Mac OS X site are relevant in all the supported languages that are listed in the following table. Patches for Mac applications, however, are not supported in all the listed languages.

| <b>Supported Languages</b> | Patches for Mac OS X site | <b>Updates for Mac</b><br>Applications site |
|----------------------------|---------------------------|---------------------------------------------|
| Brazilian Portuguese       | *                         | *                                           |
| Chinese (Simplified)       | *                         | *                                           |
| Chinese (Traditional)      | *                         | *                                           |
| Czech                      | *                         | *                                           |
| Danish                     | *                         |                                             |
| Dutch                      | *                         |                                             |
| English                    | *                         | *                                           |

*Table 3. Supported languages*

| <b>Supported Languages</b> | Patches for Mac OS X site | <b>Updates for Mac</b><br>Applications site |
|----------------------------|---------------------------|---------------------------------------------|
| Finnish                    | *                         |                                             |
| French                     | *                         | *                                           |
| German                     | *                         | *                                           |
| Greek                      | *                         |                                             |
| Hebrew                     | *                         |                                             |
| Hungarian                  | *                         | $\ast$                                      |
| Italian                    | *                         | *                                           |
| Japanese                   | *                         | *                                           |
| Korean                     | $\ast$                    | $\ast$                                      |
| Norwegian                  | *                         |                                             |
| Polish                     | *                         | $\ast$                                      |
| Russian                    | *                         | $\ast$                                      |
| Spanish                    | *                         | *                                           |
| Swedish                    | *                         |                                             |
| Turkish                    | *                         |                                             |

<span id="page-9-0"></span>*Table 3. Supported languages (continued)*

# **Site subscription**

Sites are collections of Fixlet messages that are created internally by you, by IBM, or by vendors.

Subscribe to a site to access the Fixlet messages to patch systems in your deployment.

You can add a site subscription by acquiring a Masthead file from a vendor or from IBM or by using the Licensing Dashboard. For more information about subscribing to Fixlet sites, see the *IBM Endpoint Manager Installation Guide*.

For more information about sites, see the *IBM Endpoint Manager Console Operator's Guide*.

### **Patching methods**

IBM Endpoint Manager for Patch Management for Mac offers more flexibility to the solution by providing several patching options that can cater to your needs.

Generally, Fixlets can be deployed through the IBM Endpoint Manager server that downloads and caches the update installer. The endpoints or relays then downloads it from the server and caches the file to the client folder. The next time other endpoints in the same deployment need to be patched, the update installer is downloaded from the server. This patching method offers greater stability and scalability.

In some cases, Fixlets can be deployed through the Apple Software Update tool. Apple Software Update downloads the files from the Apple server and stores them directly to the endpoint. It maintains a history of installed updates. You can configure an OS X Server as the caching server to host your own patches in your

network and prevent your network from overloading. This patching method is best used for endpoints that are offsite and have internet connection.

**Note:** To successfully install patches and updates through the Apple Software Update tool, all endpoints must have continuous internet connection and can connect to the Apple server.

The Apple Software Update is supported in the following updates:

- Mac OS X security and non-security updates
- Apple iTunes updates
- Apple Safari updates
- Apple Java
- Apple QuickTime updates

**Note:** Apple QuickTime is built into OS X. Its updates normally come with an OS X or Safari update.

For more information about using this patching capability, see [Chapter 2, "Patching](#page-12-0) [using Fixlets," on page 7.](#page-12-0)

# <span id="page-12-0"></span>**Chapter 2. Patching using Fixlets**

You can select the action for the appropriate Fixlets that you want to deploy from the IBM Endpoint Manager console. Patches are applied based on the settings that you make in the Fixlet work area and the Take Action dialog.

- v Ensure that you are subscribed to the following Fixlet sites:
	- Patches for Mac OS X
	- Updates for Mac Applications
	- Patching Support
- v Familiarize yourself with the different patching methods available for Mac OS X. See ["Patching methods" on page 4.](#page-9-0)
- 1. From the Patch Management domain, click **OS Vendors** > **Apple Mac OS X**.
- 2. In the content that is displayed in the list panel, click the Fixlet that you want to deploy. The Fixlet opens in the work area.

| Patch Management             | Apple Mac OS X                                         |                                                                                                    |             |       | п<br>Search Apple Mac OS X<br>О |                 |                                |  |
|------------------------------|--------------------------------------------------------|----------------------------------------------------------------------------------------------------|-------------|-------|---------------------------------|-----------------|--------------------------------|--|
| Patch Management Domain      | Name                                                   | Sou                                                                                                    | Site        | Appli | O                               | Category        | $\rightarrow$<br>Download Size |  |
| Application Vendors          | UPDATE: Mac OS X 10.4.10 Combo Update v1.1 (Intel)     | <unspe< td=""><td>Patches for </td><td>0/4</td><td>n</td><td>Security Update</td><td>297 MB</td></unspe<>      | Patches for | 0/4   | n                               | Security Update | 297 MB                         |  |
| <b>DEL</b> OS Vendors        | UPDATE: Audio Update 2007-001 (10.4.10 Client) - Intel | <unspe< td=""><td>Patches for </td><td>0/4</td><td></td><td>Update</td><td>656 KB</td></unspe<>                | Patches for | 0/4   |                                 | Update          | 656 KB                         |  |
| 中国 Apple Mac OS X (429)      | LIPDATE: Xcode Tool 2.3                                | <unspe< td=""><td>Patches for </td><td>0/4</td><td></td><td>Update</td><td><no download=""></no></td></unspe<> | Patches for | 0/4   |                                 | Update          | <no download=""></no>          |  |
| 中国 Recent Content (5)        | UPDATE: Security Update 2010-004 (10.5.8 Client)       | <unspe< td=""><td>Patches for </td><td>0/4</td><td></td><td>Security Update</td><td>221 MB</td></unspe<>       | Patches for | 0/4   |                                 | Security Update | 221 MB                         |  |
| $\Box$ Configuration (6)     | UPDATE: Security Update 2010-003 (10.5.8 Client)       | <unspe< td=""><td>Patches for </td><td>0/4</td><td></td><td>Security Update</td><td>208 MB</td></unspe<>       | Patches for | 0/4   |                                 | Security Update | 208 MB                         |  |
| Apple Mac OS and Appli       | UPDATE: Security Update 2010-002 (10.5.8 Client)       | <unspe< td=""><td>Patches for </td><td>0/4</td><td></td><td>Security Update</td><td>207 MB</td></unspe<>       | Patches for | 0/4   |                                 | Security Update | 207 MB                         |  |
| a-B 3rd Party Application Pa | UPDATE: Security Update 2010-001 (10.6.2 Client)       | <unspe< td=""><td>Patches for </td><td>0/4</td><td></td><td>Security Update</td><td>21.90 MB</td></unspe<>     | Patches for | 0/4   |                                 | Security Update | 21.90 MB                       |  |
| $\Box$ Canonical (0)         | UPDATE: Security Update 2010-001 (10.5.8 Client)       | <unspe< td=""><td>Patches for </td><td>0/4</td><td></td><td>Security Update</td><td>159 MB</td></unspe<>       | Patches for | 0/4   |                                 | Security Update | 159 MB                         |  |
| All Patch Management         | UPDATE: Security Update 2009-006 (10.5.8 Client)       | $<$ Insne                                                                                                    | Patches for | 0/4   |                                 | Security Update | 143 MB                         |  |

*Figure 1. Fixlet and Tasks List panel for the Patches for Mac OS X site*

- 3. Click the tabs at the top of the window to review details about the Fixlet.
- 4. Click **Take Action** to deploy the Fixlet. You can also click the appropriate link in the Actions box.

**Important:** If you choose to deploy the patches through Apple Software Update, ensure that the endpoints have continuous internet connection to successfully install the updates.

5. Optional: You can set more parameters in the Take Action dialog.

For detailed information about setting parameters with the Take Action dialog, see the *IBM Endpoint Manager Console Operator's Guide*.

- 6. Click **OK**.
- 7. Enter your Private Key Password when necessary.

The action propagates across your network, installing the designated patch on the computers that you specified and according to the schedule that you selected. You can monitor and graph the results of this action to see exactly which computers were remediated to ensure compliance.

# <span id="page-13-0"></span>**Viewing patch information with the Patches for Mac Overview dashboard**

View the breakdown of security and non-security Mac patches that are needed in your deployment. The Patches for Mac Overview dashboard displays a summary of patch information for Mac computers in your deployment using tables, graphs, and pie charts.

To access the dashboard, you must subscribe to the Patching Support site. You must subscribe to any of the following sites, which is where the dashboard gathers data:

- Patches for Mac OS X site
- Updates for Mac Applications site

From the Patch Management domain, click **All Patch Management** > **Dashboards** > **Patches for Mac Overview**.

The dashboard has the following tabs:

- Patches for Mac Overview
- Security Patches Overview
- Non-Security Patches Overview

**Note:** In IBM Endpoint Manager versions 9.0 and 9.1, the value for the Latest Patches for Mac in the **Patches for Mac Overview** tab gathers the date from the Updates for Mac Applications site only. It does not include the latest date from the Patches for Mac OS X site.

### **Patches for Mac Overview tab**

The Patches for Mac Overview tab provides a quick summary of your Mac remediation and is divided into the sections that are listed in the following table.

| <b>Section</b>                                                     | Description                                                                                                    |
|--------------------------------------------------------------------|----------------------------------------------------------------------------------------------------|
| Mac Patches Information                                            | Identifies the breakdown of security and<br>non-security patches, and the total number<br>that is needed in the deployment.                                 |
| Deployment Information                                             | Identifies the date of the latest patches for<br>Mac and a breakdown of the number of<br>BigFix and Mac agents that are deployed.                           |
| Top Ten Computers with the Highest<br>Number of Applicable Patches | Lists the 10 computers with the most<br>number of applicable patches. Clicking the<br>computer ID redirects you to the details of<br>the selected computer. |
| Applicable Fixlets by Category                                     | Shows the percentage of updates by the<br>following categories: Update and Security.                                                                        |
| Applicable Fixlets by OS                                           | Shows the percentage of updates by version<br>of the operating system.                                                                                      |

*Table 4. Patches for Mac Overview tab*

**Note:** Hovering the mouse over the pie charts displays the computer count.

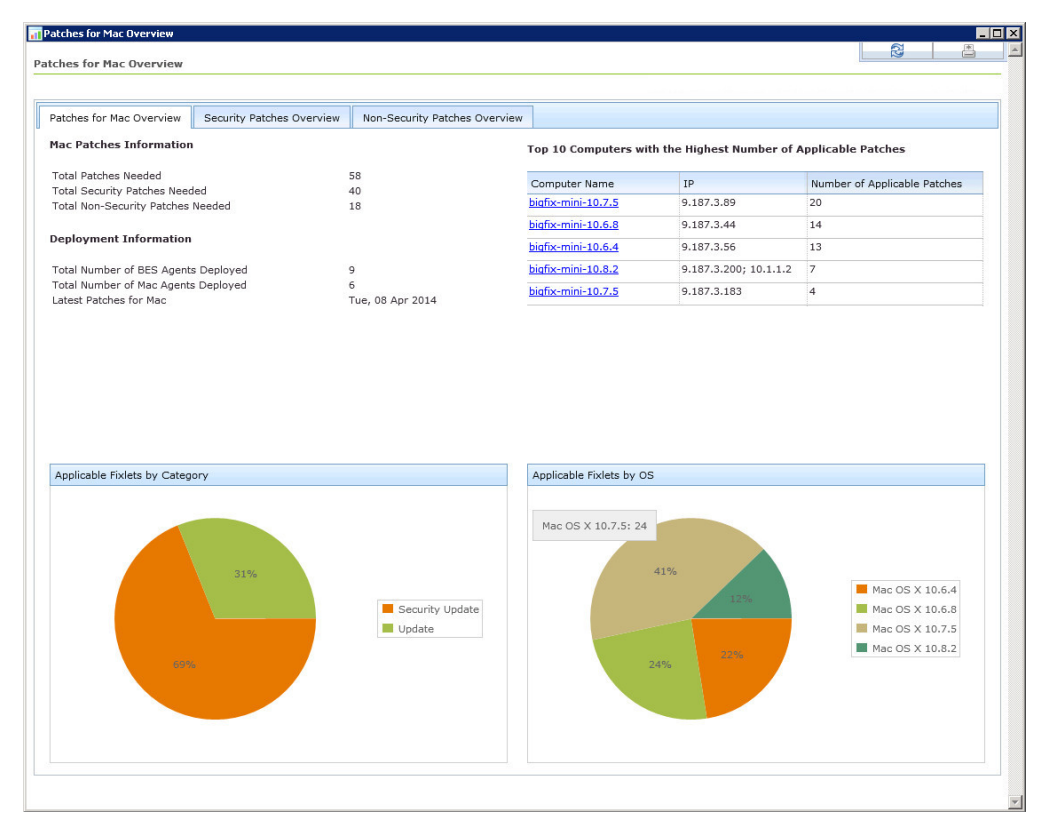

*Figure 2. Patches for Mac Overview tab*

### **Security Patches Overview tab**

The Security Patches Overview tab provides a quick summary of your security patches. The tab is divided into the sections that are listed in the following table.

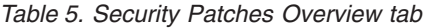

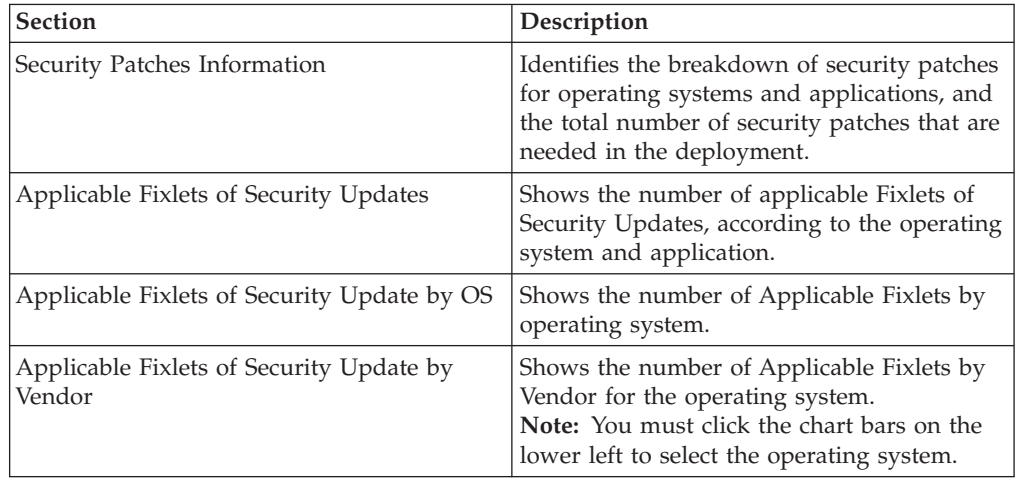

**Note:** Hovering the mouse over the pie charts displays the computer count.

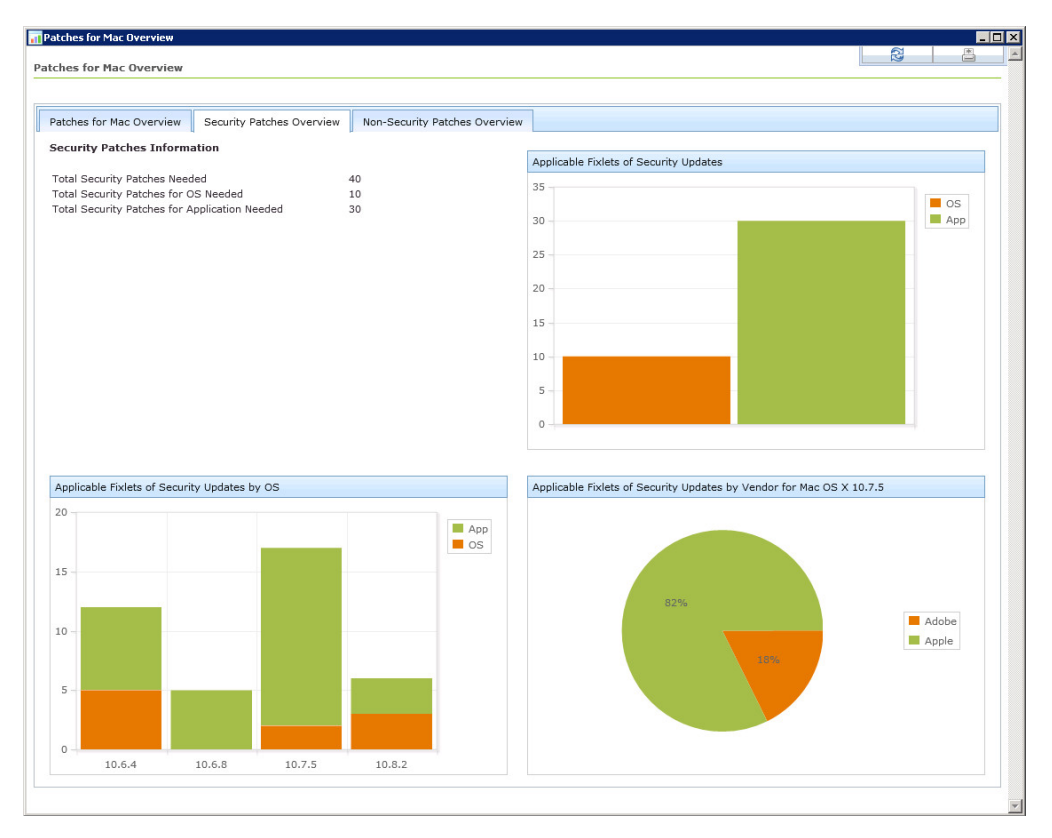

*Figure 3. Security Patches Overview tab*

### **Non-Security Patches Overview tab**

The Patch for Non-Security tab provides a quick summary of your non-security patches. The tab is divided into the sections that are listed in the following table.

*Table 6. Patches for Non-Security Patches Overview tab*

| <b>Section</b>                                         | Description                                                                                                    |
|--------------------------------------------------------|----------------------------------------------------------------------------------------------------|
| Non-Security Patches Information                       | Identifies the breakdown of non-security<br>patches for operating systems and<br>applications, and the total number of<br>security patches that are needed in the<br>deployment. |
| Applicable Fixlets of Non-Security Updates             | Shows the number of applicable Fixlets of<br>Non-Security Updates, according to the<br>operating system and application.                                                         |
| Applicable Fixlets of Non-Security Update<br>by OS     | Shows the number of Applicable Fixlets by<br>operating system.                                                                                                    |
| Applicable Fixlets of Non-Security Update<br>by Vendor | Shows the number of Applicable Fixlets by<br>Vendor for the operating system.<br><b>Note:</b> You must click the chart bars on the<br>lower left to select the operating system. |

**Note:** Hovering the mouse over the pie charts displays the computer count.

<span id="page-16-0"></span>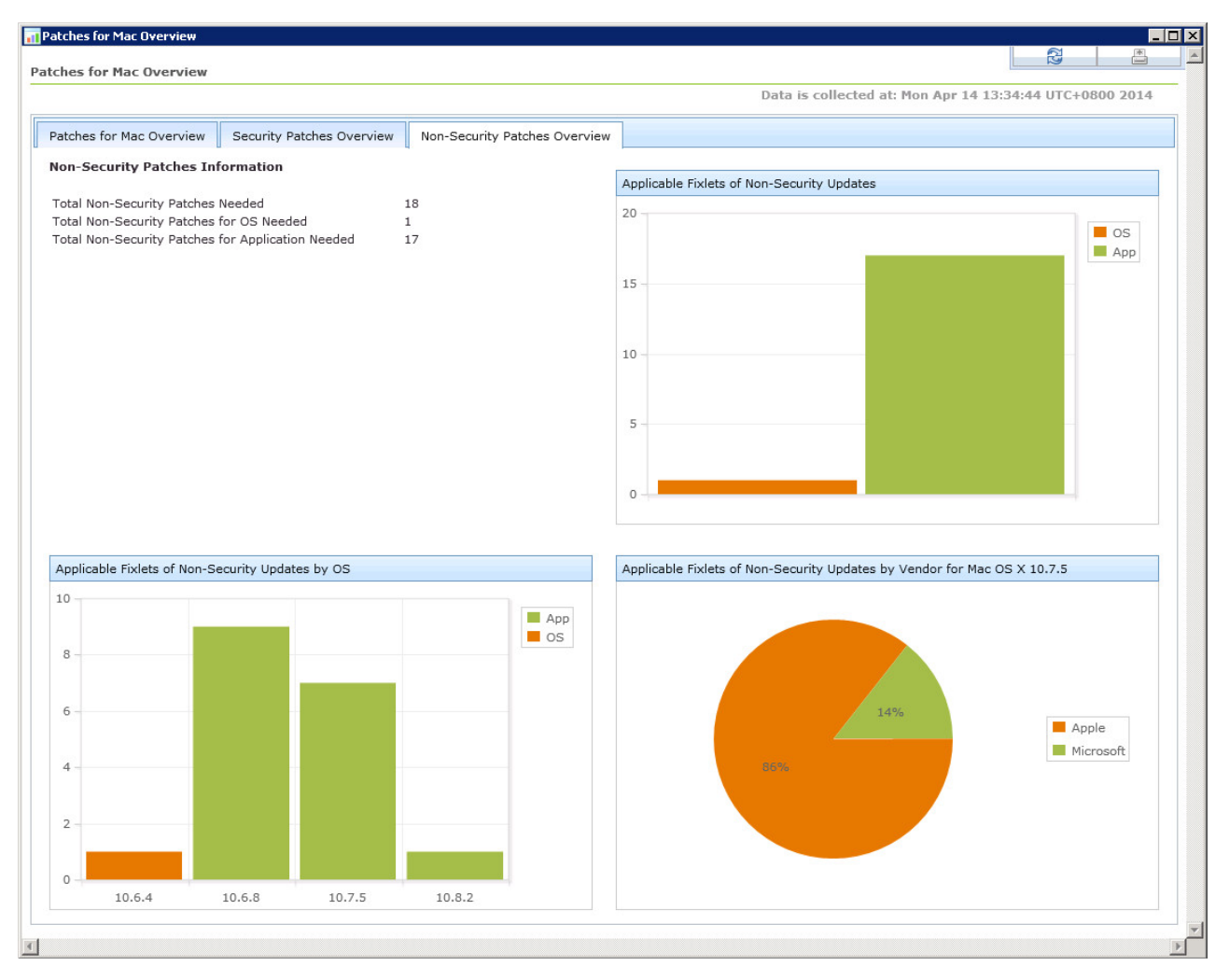

*Figure 4. Non-Security Patches Overview tab*

## **Deploying software applications**

IBM Endpoint Manager for Patch Management provides the Mac Software Deployment Wizard to assist you in deploying software applications to Mac OS X computers.

Ensure that you are subscribed to the Patches for Mac OS Fixlet site.

The Mac Software Deployment Wizard creates a task that helps you to deploy your application to Endpoint Manager clients using the standard Take Action dialog. This wizard only provides deployment and very basic packaging of software. It is assumed that the application you deploy has an installer that can be run silently, if applicable, on local client computers.

1. From the Patch Management domain, click **All Patch Management** > **Wizards** > **Mac Software Deployment Wizard**.

<span id="page-17-0"></span>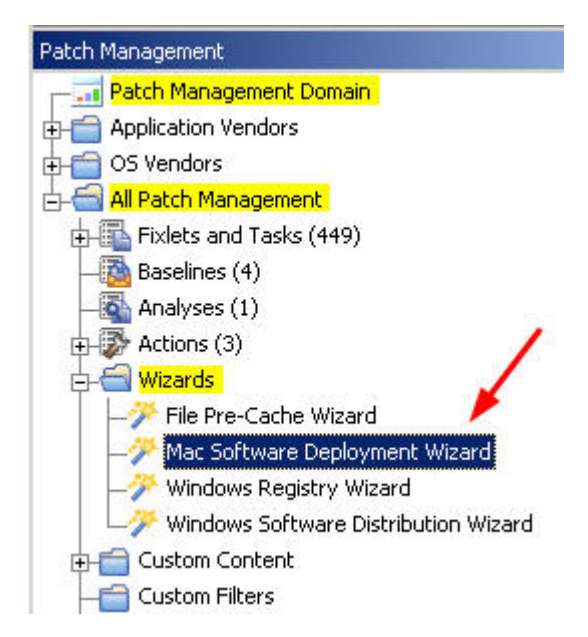

*Figure 5. Mac Software Deployment Wizard from the navigation tree*

- 2. Enter the name of the application that you want to deploy and click **Next**.
- 3. Specify the software source file. You can specify the download URL, package file, or the folder.

**Note:** If you want to change the file at a later time, you must run this wizard again.

- 4. Select the Mac operating system versions where you want to install the software.
- 5. Follow the remaining instructions in the wizard until you reach the summary page, then click **Create**. The source file is immediately downloaded from the location you specified.
- 6. Enter the file destination and click **OK**. The Create Task dialog opens. You can further customize the Actions and Relevance tabs.
- 7. Click **OK** to create the task.

You can now easily deploy the software by taking an action on the task.

### **Fixlet Maker dashboard overview**

The Fixlet Maker dashboard provides an interface where you can create application update Fixlets by using templates.

The dashboard currently supports templates for the following applications in Mac OS X computers:

- Google Chrome (Enterprise Edition)
- Mozilla Firefox
- Skype

You must subscribe to the Patching Support site to gain access to the Fixlet Maker dashboard. To access the dashboard from the Patch Management domain, click **All Patch Management** > **Dashboards** > **Fixlet Maker**.

<span id="page-18-0"></span>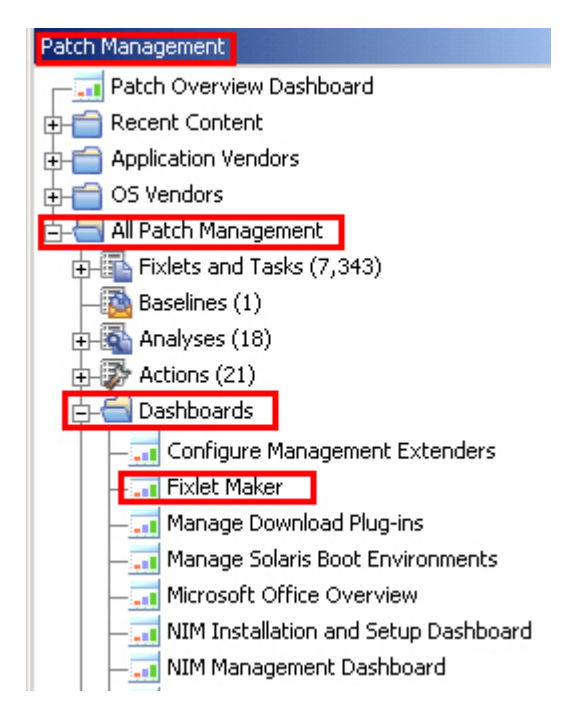

*Figure 6. Fixlet Maker dashboard from the navigation tree*

The dashboard displays all the previously created Fixlets for each template.

| <b>Fixlet Maker</b>                                       |               |                         | Last Refresh Time: Tue, 10 Dec 2013 15:21:46 +0800                                                                                           |  |
|-----------------------------------------------------------|---------------|-------------------------|----------------------------------------------------------------------------------------------------|--|
| select a template from the table and click Create Fixlet. |               |                         | The Fixlet Maker wizard provides an interface where you can create application update Fixlets with the use of templates. To create a Fixlet, |  |
| <b>Fixlet Templates</b>                                   |               |                         |                                                                                                    |  |
| Create Fixlet                                             |               |                         | $\circ$<br>Search                                                                                                    |  |
| <b>Application</b>                                        | Vendor        | <b>Operating System</b> | 1 Additional Details                                                                                                    |  |
| Skype                                                     | Microsoft     | Mac                     | Only supports the Skype ".dmg" installer.                                                                                                    |  |
| Mozilla Firefox                                           | Mozilla       | Mac                     | Only supports the Firefox ".dmg" installer.                                                                                                  |  |
| Chrome                                                    | Google        | Mac                     | Only supports the Chrome ".dmg" installer.                                                                                                   |  |
| Chrome (Enterprise Edition)                               | Google        | <b>Windows</b>          | Only supports the Chrome Enterprise Edition ".msi" stand-alone<br>installer.                                                                 |  |
| RealPlayer                                                | Real Networks | Windows                 | Only supports the RealPlayer ".exe" installer. The generated<br>action upgrades RealPlayer without setting the configuration<br>options.     |  |
| WinZip                                                    | WinZip        | Windows                 | Only supports the Winzip ".msi" installer.                                                                                                   |  |
|                                                           |               | $=$                     |                                                                                                    |  |
| <b>Fixlets</b>                                            |               |                         |                                                                                                    |  |
| $\mathbb{\widehat{H}}$ Delete (0)                         |               |                         | Search                                                                                                    |  |
| <b>Fixlet Title</b>                                       |               | <b>Site Name</b>        | <b>Source Release Date</b>                                                                                                    |  |

*Figure 7. Fixlet Maker dashboard*

# **Creating custom Fixlets from templates**

You can use the Fixlet Maker dashboard to create your own Fixlets for Mac OS applications that are not supported by the Patch Management for Mac and Patching Support sites.

You can either create a dedicated custom site or use the Master Action site to store and manage the created Fixlets.

Use the templates from the Fixlet Maker dashboard to create Fixlets for the following applications:

- Google Chrome (Enterprise Edition)
- Mozilla Firefox
- Skype
	- 1. Click **Patch Management** > **All Patch Management** > **Dashboards** > **Fixlet Maker**.
	- 2. Select a template from the list of available templates.
	- 3. Click **Create Fixlet**.
	- 4. Specify the installation file of the application.

**Note:** The installation files must be downloaded from official vendor sites.

For this release, you can either select the installation file from your local drive or download the file from the internet. An example of the URL download link is http://download.nullsoft.com/winamp/client/winamp563\_lite\_en-us.exe.

The installation file is uploaded in the BESRootServerDir/Uploads directory of the Endpoint Manager server. For example:

#### **On a 32-bit operating system**

C:\Program Files\BigFix Enterprise\BES Server\wwwrootbes\Uploads

**On a 64-bit operating system**

C:\Program Files (x86)\BigFix Enterprise\BES Server\wwwrootbes\ Uploads

- 5. Enter the software version. Ensure that you specify the software version of the installation file.
- 6. Enter the source release date of the updates.
- 7. Optional: Enter the Common Vulnerabilities and Exposures (CVE) ID number. For example, cve-1234567.
- 8. Optional: Enter the Source ID. This ID is associated with the source of the update. For example, Microsoft uses MS11-02 and Adobe uses APSB-12.
- 9. Optional: Enter the severity of the Fixlet. For example, Low, Moderate, Important, and Critical.
- 10. Optional: Select the operating system architecture that you want the updates to be relevant for. You can select either 32-bit or 64-bit.
- 11. Click **Create Fixlet**. A creation dialog opens with blank fields that you can complete.
- 12. Enter a user-readable title as the name of the Fixlet.
- 13. Select the site and domain to host it from.
- 14. From the **Description** tab, create a description for the Fixlet that you want to deploy.

**Note:** The **Actions**, **Relevance**, and **Properties** tabs are automatically populated with the information that you entered in the Fixlet template.

15. Click **OK**. The created Fixlet displays in the second table of the dashboard.

# <span id="page-20-0"></span>**Appendix A. Support**

For more information about this product, see the following resources:

- v [http://pic.dhe.ibm.com/infocenter/tivihelp/v26r1/topic/com.ibm.tem.doc\\_9.1/](http://pic.dhe.ibm.com/infocenter/tivihelp/v26r1/topic/com.ibm.tem.doc_9.1/welcome/welcome.html) [welcome/welcome.html](http://pic.dhe.ibm.com/infocenter/tivihelp/v26r1/topic/com.ibm.tem.doc_9.1/welcome/welcome.html)
- [IBM Endpoint Manager Support site](http://www.ibm.com/support/entry/portal/Overview/Software/Tivoli/Tivoli_Endpoint_Manager)
- [IBM Endpoint Manager wiki](https://www.ibm.com/developerworks/mydeveloperworks/wikis/home?lang=en#/wiki/Tivoli%20Endpoint%20Manager/page/Home)
- [Knowledge Base](http://www-01.ibm.com/support/docview.wss?uid=swg21584549)
- v [Forums and Communities](http://www.ibm.com/developerworks/forums/category.jspa?categoryID=506)

# <span id="page-22-0"></span>**Appendix B. Frequently asked questions**

The questions and answers in this section can help you to better understand Patch Management for Mac OS X and Mac applications.

#### **Why does a patch fail, but complete successfully?**

Sometimes under specific circumstances, a patch is successfully applied but the relevance conditions indicate that it is still needed. Check to see whether there are any special circumstances that are associated with the patch, or contact IBM Software Support.

#### **What do I do if a patch fails to install?**

If a patch fails to install, there are several things that you can try:

- Determine whether you applied the patch to the correct computers.
- Try running the patch manually by downloading it from the Apple website.
- Review Mac updates.

If the patch still fails to install, contact [IBM Software Support.](http://www-947.ibm.com/support/entry/portal/Overview/Software/Tivoli/Tivoli_Endpoint_Manager)

### **Why are the Mac OS X patch updates not rated with a source severity similar to the Windows patches?**

Mac OS X patches are not rated with a source severity because Apple does not provide a comparable ranking as Microsoft does.

### **What is the best way to distinguish updates between security-related and non-security related ones?**

Use the **Category** field to narrow down important patches to those that are in the "Security Update" category.

### **Why can I not make some Adobe Reader-related Fixlets relevant to computers that have Adobe Reader?**

Some of the Adobe Reader updates require specific versions installed to make the Fixlets relevant. For example, in a Fixlet with the title *Adobe Reader X (10.1.1) Available - Adobe Reader X (10.1.0)*, you must have Adobe Reader 10.1.0 installed to make the Fixlet relevant.

**What happens if the endpoint is restarted during the installation of a new**

**patch?** The installation fails if the system is restarted during the patch installation process.

#### **Will administrator credentials be necessary to install updates through Apple Software Update from IBM Endpoint Manager?**

No, an administrator user name and password are not needed because the IBM Endpoint Manager Agent runs as root.

### **The Fixlets that were deployed through Apple Software Update failed. What would be the possible causes?**

Some possible causes of failure are as follows:

- The endpoints might not have internet connection.
- The endpoints cannot connect to the Apple server due to firewall or network security issues.

### **Is it still possible to deploy patches via Apple Software Update even without an OS X Server?**

Yes, it is possible. However, your network might get overloaded if you do

not have a caching server configured. Setting an OS X Server as the caching server can prevent this from happening.

# <span id="page-24-0"></span>**Notices**

This information was developed for products and services that are offered in the USA.

IBM may not offer the products, services, or features discussed in this document in other countries. Consult your local IBM representative for information on the products and services currently available in your area. Any reference to an IBM product, program, or service is not intended to state or imply that only that IBM product, program, or service may be used. Any functionally equivalent product, program, or service that does not infringe any IBM intellectual property right may be used instead. However, it is the user's responsibility to evaluate and verify the operation of any non-IBM product, program, or service.

IBM may have patents or pending patent applications covering subject matter described in this document. The furnishing of this document does not grant you any license to these patents. You can send license inquiries, in writing, to:

*IBM Director of Licensing IBM Corporation North Castle Drive, MD-NC119 Armonk, NY 10504-1785 United States of America*

For license inquiries regarding double-byte character set (DBCS) information, contact the IBM Intellectual Property Department in your country or send inquiries, in writing, to:

*Intellectual Property Licensing Legal and Intellectual Property Law IBM Japan Ltd. 19-21, Nihonbashi-Hakozakicho, Chuo-ku Tokyo 103-8510, Japan*

**The following paragraph does not apply to the United Kingdom or any other country where such provisions are inconsistent with local law:** INTERNATIONAL BUSINESS MACHINES CORPORATION PROVIDES THIS PUBLICATION "AS IS" WITHOUT WARRANTY OF ANY KIND, EITHER EXPRESS OR IMPLIED, INCLUDING, BUT NOT LIMITED TO, THE IMPLIED WARRANTIES OF NON-INFRINGEMENT, MERCHANTABILITY OR FITNESS FOR A PARTICULAR PURPOSE. Some states do not allow disclaimer of express or implied warranties in certain transactions, therefore, this statement may not apply to you.

This information could include technical inaccuracies or typographical errors. Changes are periodically made to the information herein; these changes will be incorporated in new editions of the publication. IBM may make improvements and/or changes in the product(s) and/or the program(s) described in this publication at any time without notice.

Any references in this information to non-IBM websites are provided for convenience only and do not in any manner serve as an endorsement of those websites. The materials at those websites are not part of the materials for this IBM product and use of those websites is at your own risk.

IBM may use or distribute any of the information you supply in any way it believes appropriate without incurring any obligation to you.

Licensees of this program who wish to have information about it for the purpose of enabling: (i) the exchange of information between independently created programs and other programs (including this one) and (ii) the mutual use of the information which has been exchanged, should contact:

*IBM Corporation 2Z4A/101 11400 Burnet Road Austin, TX 78758 U.S.A.*

Such information may be available, subject to appropriate terms and conditions, including in some cases, payment of a fee.

The licensed program described in this document and all licensed material available for it are provided by IBM under terms of the IBM Customer Agreement, IBM International Program License Agreement or any equivalent agreement between us.

Any performance data contained herein was determined in a controlled environment. Therefore, the results obtained in other operating environments may vary significantly. Some measurements may have been made on development-level systems and there is no guarantee that these measurements will be the same on generally available systems. Furthermore, some measurements may have been estimated through extrapolation. Actual results may vary. Users of this document should verify the applicable data for their specific environment.

Information concerning non-IBM products was obtained from the suppliers of those products, their published announcements or other publicly available sources. IBM has not tested those products and cannot confirm the accuracy of performance, compatibility or any other claims related to non-IBM products. Questions on the capabilities of non-IBM products should be addressed to the suppliers of those products.

All statements regarding IBM's future direction or intent are subject to change or withdrawal without notice, and represent goals and objectives only.

All IBM prices shown are IBM's suggested retail prices, are current and are subject to change without notice. Dealer prices may vary.

This information is for planning purposes only. The information herein is subject to change before the products described become available.

This information contains examples of data and reports used in daily business operations. To illustrate them as completely as possible, the examples include the names of individuals, companies, brands, and products. All of these names are fictitious and any similarity to the names and addresses used by an actual business enterprise is entirely coincidental.

#### COPYRIGHT LICENSE:

<span id="page-26-0"></span>This information contains sample application programs in source language, which illustrate programming techniques on various operating platforms. You may copy, modify, and distribute these sample programs in any form without payment to IBM, for the purposes of developing, using, marketing or distributing application programs conforming to the application programming interface for the operating platform for which the sample programs are written. These examples have not been thoroughly tested under all conditions. IBM, therefore, cannot guarantee or imply reliability, serviceability, or function of these programs. The sample programs are provided "AS IS", without warranty of any kind. IBM shall not be liable for any damages arising out of your use of the sample programs.

Each copy or any portion of these sample programs or any derivative work, must include a copyright notice as follows:

Portions of this code are derived from IBM Corp. Sample Programs.

© Copyright IBM Corp. \_enter the year or years\_. All rights reserved.

# **Programming interface information**

## **Trademarks**

IBM, the IBM logo, and ibm.com are trademarks or registered trademarks of International Business Machines Corp., registered in many jurisdictions worldwide. Other product and service names might be trademarks of IBM or other companies. A current list of IBM trademarks is available on the web at [www.ibm.com/legal/](http://www.ibm.com/legal/us/en/copytrade.shtml) [copytrade.shtml.](http://www.ibm.com/legal/us/en/copytrade.shtml)

Adobe, Acrobat, PostScript and all Adobe-based trademarks are either registered trademarks or trademarks of Adobe Systems Incorporated in the United States, other countries, or both.

IT Infrastructure Library is a registered trademark of the Central Computer and Telecommunications Agency which is now part of the Office of Government Commerce.

Intel, Intel logo, Intel Inside, Intel Inside logo, Intel Centrino, Intel Centrino logo, Celeron, Intel Xeon, Intel SpeedStep, Itanium, and Pentium are trademarks or registered trademarks of Intel Corporation or its subsidiaries in the United States and other countries.

Linux is a trademark of Linus Torvalds in the United States, other countries, or both.

Microsoft, Windows, Windows NT, and the Windows logo are trademarks of Microsoft Corporation in the United States, other countries, or both.

ITIL is a registered trademark, and a registered community trademark of The Minister for the Cabinet Office, and is registered in the U.S. Patent and Trademark Office.

UNIX is a registered trademark of The Open Group in the United States and other countries.

<span id="page-27-0"></span>Java and all Java-based trademarks and logos are trademarks or registered trademarks of Oracle and/or its affiliates.

Cell Broadband Engine is a trademark of Sony Computer Entertainment, Inc. in the United States, other countries, or both and is used under license therefrom.

Linear Tape-Open, LTO, the LTO Logo, Ultrium, and the Ultrium logo are trademarks of HP, IBM Corp. and Quantum in the U.S. and other countries.

### **Terms and conditions for product documentation**

Permissions for the use of these publications are granted subject to the following terms and conditions.

### **Applicability**

These terms and conditions are in addition to any terms of use for the IBM website.

### **Personal use**

You may reproduce these publications for your personal, noncommercial use provided that all proprietary notices are preserved. You may not distribute, display or make derivative work of these publications, or any portion thereof, without the express consent of IBM.

### **Commercial use**

You may reproduce, distribute and display these publications solely within your enterprise provided that all proprietary notices are preserved. You may not make derivative works of these publications, or reproduce, distribute or display these publications or any portion thereof outside your enterprise, without the express consent of IBM.

### **Rights**

Except as expressly granted in this permission, no other permissions, licenses or rights are granted, either express or implied, to the publications or any information, data, software or other intellectual property contained therein.

IBM reserves the right to withdraw the permissions granted herein whenever, in its discretion, the use of the publications is detrimental to its interest or, as determined by IBM, the above instructions are not being properly followed.

You may not download, export or re-export this information except in full compliance with all applicable laws and regulations, including all United States export laws and regulations.

IBM MAKES NO GUARANTEE ABOUT THE CONTENT OF THESE PUBLICATIONS. THE PUBLICATIONS ARE PROVIDED "AS-IS" AND WITHOUT WARRANTY OF ANY KIND, EITHER EXPRESSED OR IMPLIED, INCLUDING BUT NOT LIMITED TO IMPLIED WARRANTIES OF MERCHANTABILITY, NON-INFRINGEMENT, AND FITNESS FOR A PARTICULAR PURPOSE.

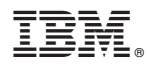

Product Number: 5725-C45

Printed in USA